Application Note, AN0501-1.00, April 2005

# **MMCplus**™

MMCA 4.1

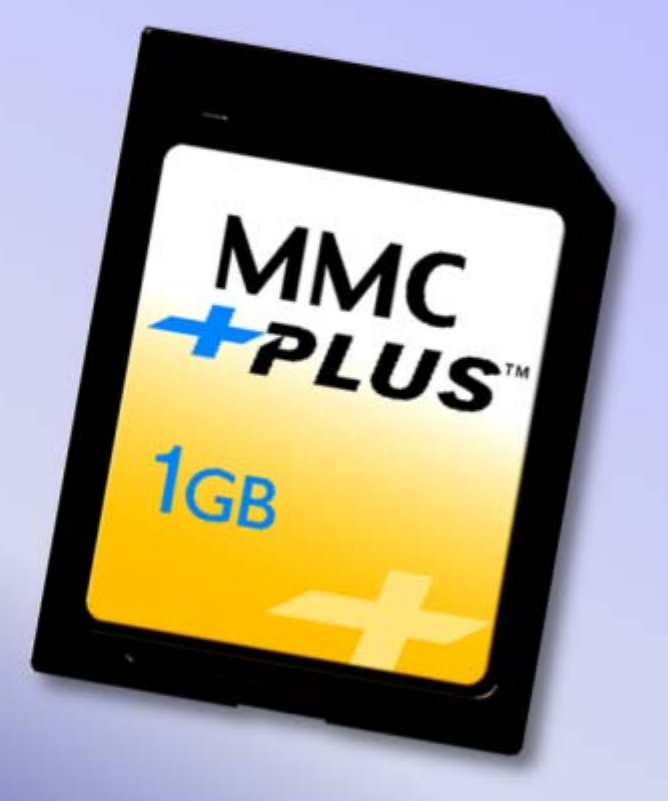

MultiMediaCard Association

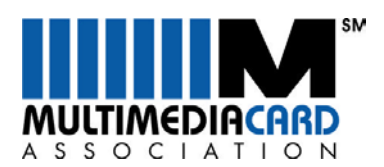

**Edition 2005-04-12 Published by MultiMediaCard Association, P.O. Box 303 Sunol, CA 94586 USA,**

**© MultiMediaCard Association 19/4/05. All Rights Reserved.**

#### **Information**

For further information on specification, membership and compliance please contact MultiMediaCard Association under info@mmca.org or the above mail address.

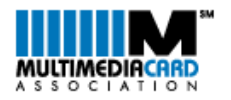

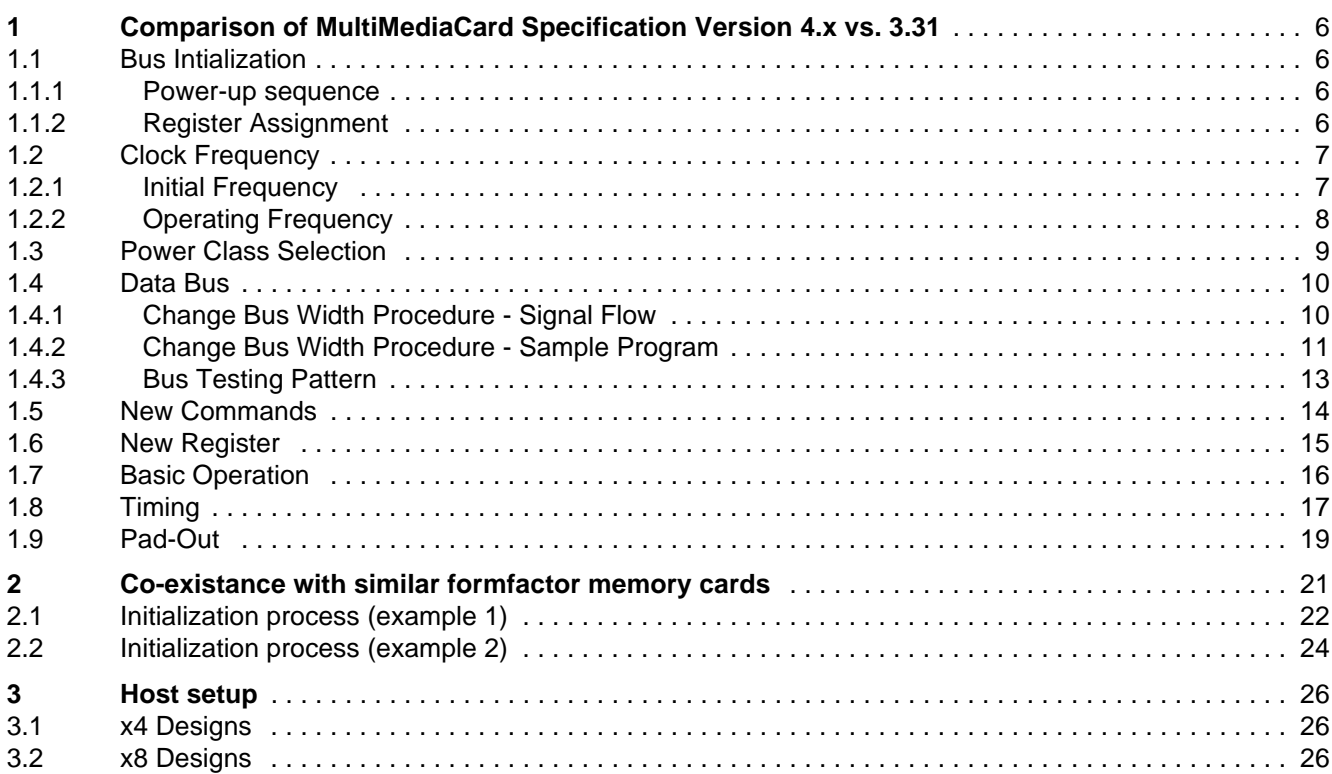

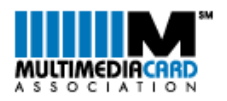

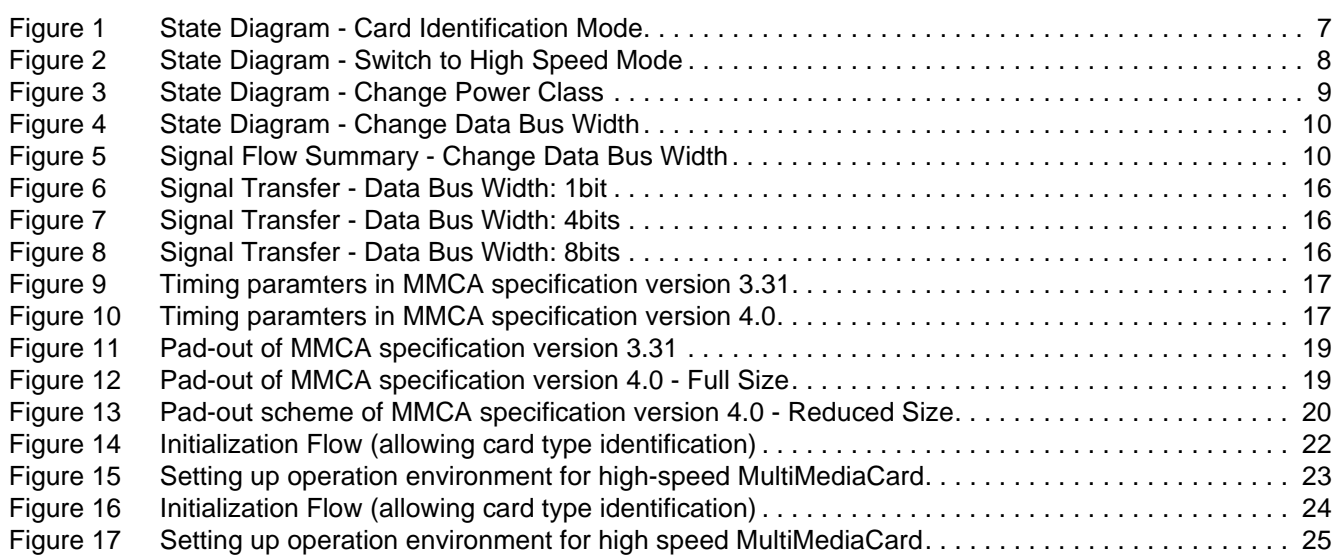

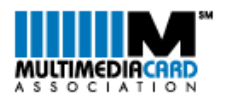

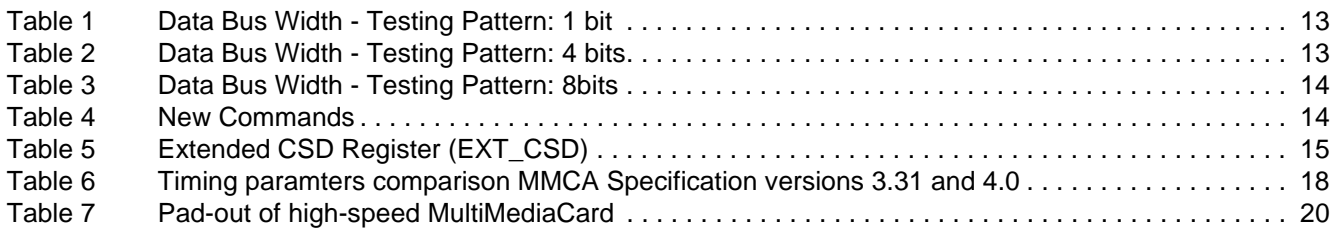

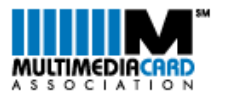

# <span id="page-5-0"></span>**1 Comparison of MultiMediaCard Specification Version 4.x vs. 3.31**

# <span id="page-5-1"></span>**1.1 Bus Intialization**

The initialization procedure of MMCplus is equivalent to that of cards by standard version 3.31. The major difference is that any dedicated MMCplus host application is restriced to have only a single card slot (in order to cope with the increased frequency requirements).

In legacy hosts the MMCplus is expected to operate in its single data line mode. Thus its high speed capabilities will exclusively be available to dedicated applications.

#### <span id="page-5-2"></span>**1.1.1 Power-up sequence**

- 1. Apply power to the bus, communication voltage range (2.0V to 3.6V)
- 2. Set clock to 400kHz, or less
- 3. Wait for 1msec, then wait for 74 more clock cycles
- 4. Send CMD0 to reset the bus, keep DAT3 high during this step
- 5. Send CMD1, with the intended voltage range in the argument (either High Voltage or Dual Voltage)
- 6. Receive R3 (Provides the content of the OCR register)
- 7. Repeat steps 5 and 6 as long as the OCR busy bit is '0'
- 8. From the R3 response argument the host can learn if the card is a high voltage or dual voltage card.

#### R3 Response

0x80FF8000 = High Voltage Card

0x80FF8080 = Dual Voltage Card

9. If R3 returned some other value, the card is not compliant (since it should have put itself into *inactive* state, due to voltage incompatibility, and not respond); in such a case the host must power down the bus and start error recovery procedure. (the definition of error recovery procedure is host dependent)

# <span id="page-5-3"></span>**1.1.2 Register Assignment**

The MMCplus specification introduces the Extended CSD Register (512 Bytes). It also declares that a high speed host should have only one card slot. This implies that in multi-card systems high-speed cards should be operated only in their legacy mode (i.e. with 1 data pin and max. 20MHz) in order not to disturb other legacy cards active there.

Utilizing the common CSD register the SPEC\_VERS field should be checked. If it denotes a System specification Version 4.0 or higher, this indicates a high speed card and the support of the SEND\_EXT\_CSD command (CMD8). This allows to verify new card properties and to select distinct operation modes. The host can change the active command set by issuing the SWITCH command (CMD6).

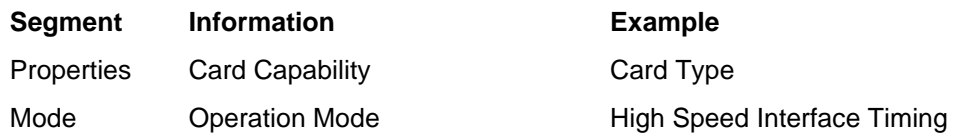

Note: Regardless of the type of card, the maximum clock frequency is defined in the TRAN\_SPEED field.

Verification Sequence (single slot host):

- 1. Send CMD2 to ask all cards for sending their individual Card-Identification numbers
- 2. Receive R2 and get the individual card's Card-Identification
- 3. Select a card by sending CMD3 with a chosen RCA [value greater than 1]
- 4. Send CMD9 asking for the Card-Specific Data of the selected card
- 5. Receive R2, and determine the Card-Specific Data from it.
- 6. If specification version is 4.0 or higher, get EXT\_CSD information and/or switch command set as required.
- 7. Adjust the host parameters, if necessary, according to the CSD/EXT\_CSD information.

**MMC***plus*

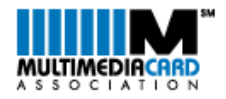

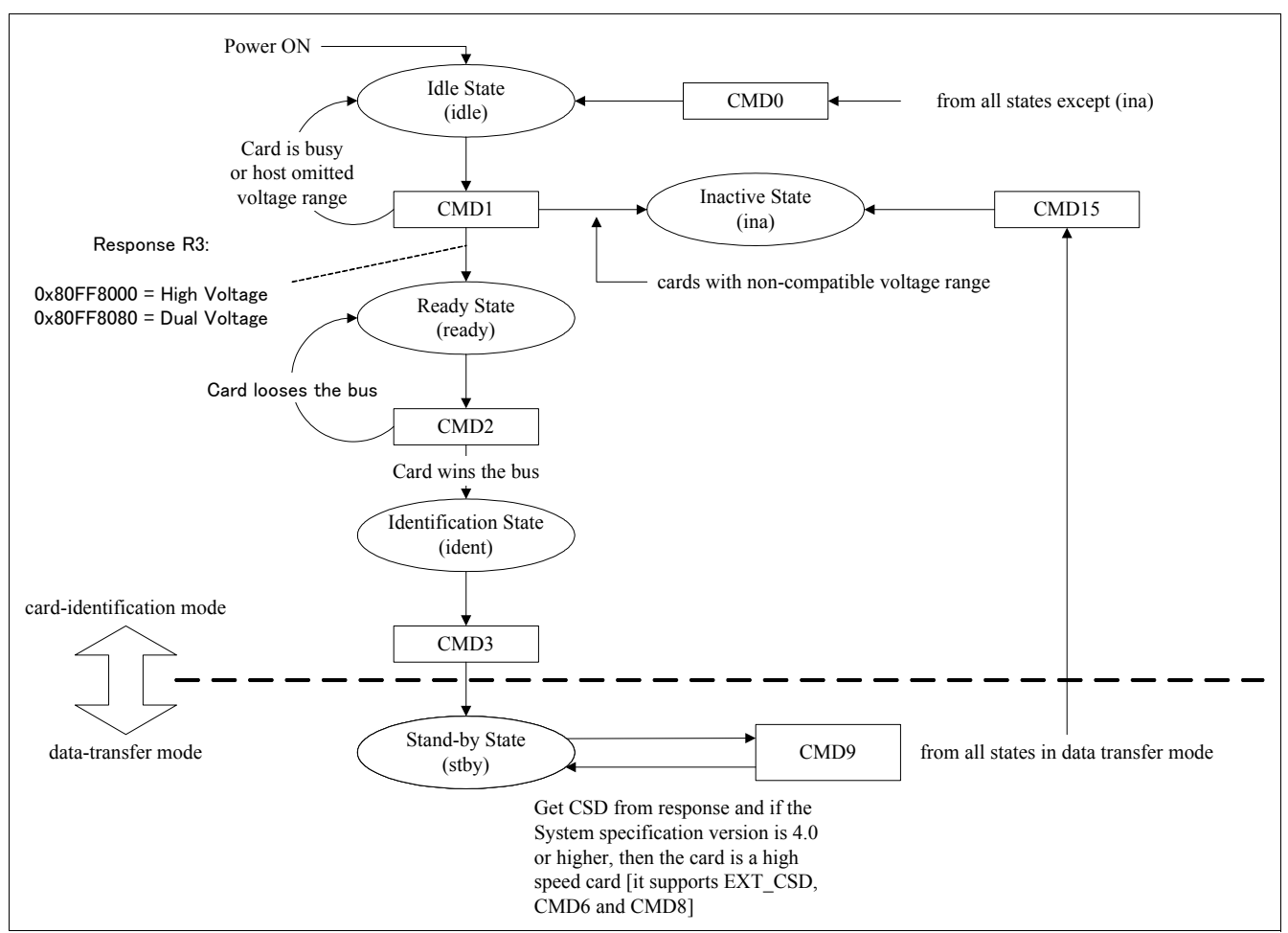

<span id="page-6-2"></span>**Figure 1 State Diagram - Card Identification Mode**

# <span id="page-6-0"></span>**1.2 Clock Frequency**

The MultiMediaCard has historically been assigned a clock frequency range of 0 to 20MHz. The initialization has been specified to be maximum 400kHz in order to cope with the initial bus state.

With the introduction of MMCplus the available frequencies have been extended to 26MHz and 52MHz besides the legacy value range.

# <span id="page-6-1"></span>**1.2.1 Initial Frequency**

The MMCplus frequency during initialization was not changed to ensure backwards compatibility. Doing so even a high speed host is potentially able to deal with legacy cards.

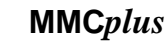

# <span id="page-7-0"></span>**1.2.2 Operating Frequency**

**MULTIMEDIACARD** 

Besides the legacy operating frequency range the MMCplus may support values of 26MHz and 52MHz. For setting the following flow may be used.

- 1. From EXT\_CSD the host gets the power and speed class of the card.
- 2. In case it is enabled, the high speed interface timing can be used after using CMD6 to write 0x1 to the HS\_Timing Byte of the EXT\_CSD [example: use CMD6 with argument 0x03B90100]. After the command the cards is busy to configure the high speed mode. Once busy is released the card is ready for high speed timing.
- 3. Change the clock to the chosen frequency.

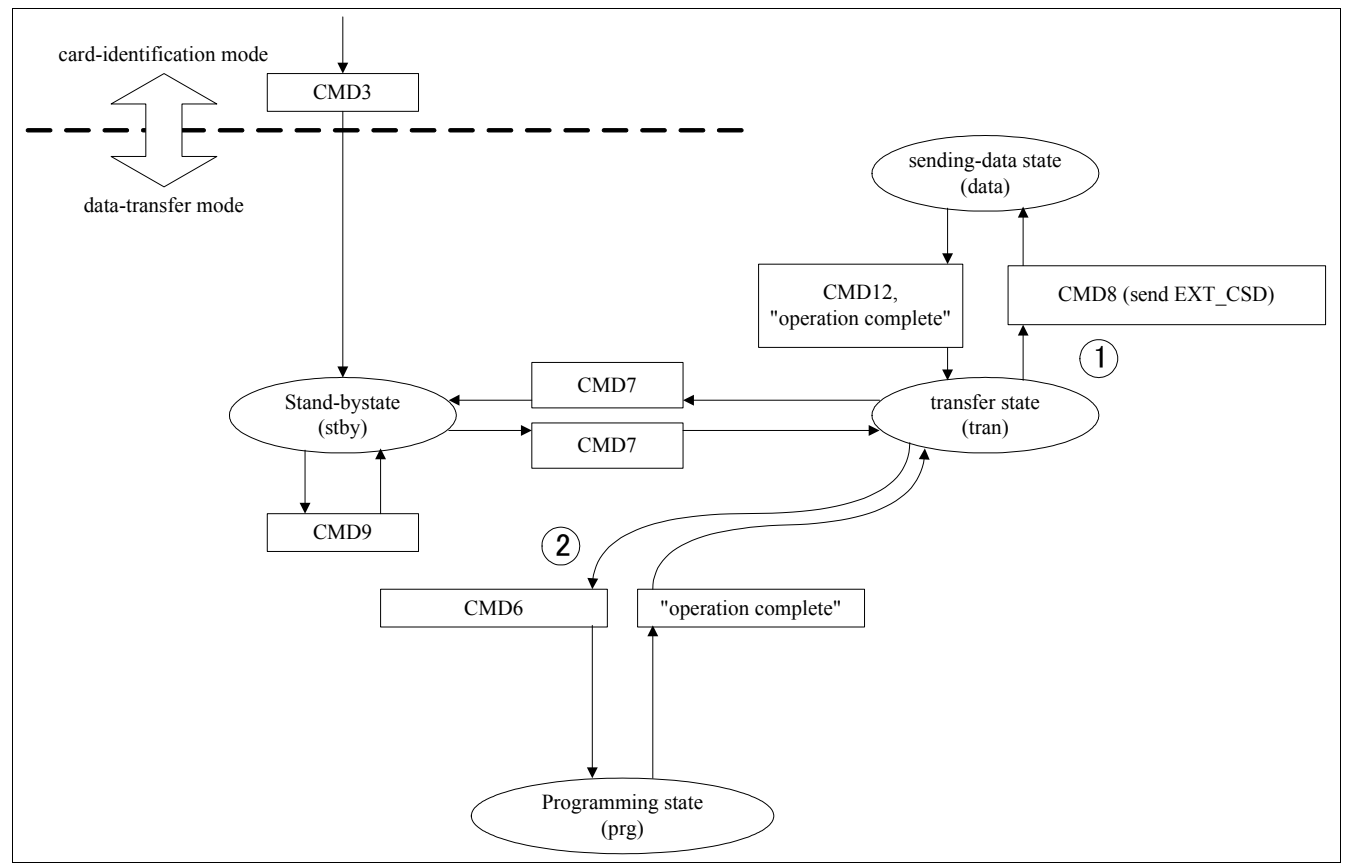

<span id="page-7-1"></span>**Figure 2 State Diagram - Switch to High Speed Mode**

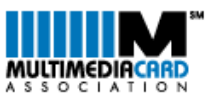

## <span id="page-8-0"></span>**1.3 Power Class Selection**

The host may change the power class of the card.

- 1. The default card power class is class 0 (minimum current consumption class for the card type, either High or Dual Voltage card)
- 2. Host sends CMD8, and determines if it will allow the card to use higher power class.
- 3. If a power class change is needed, send CMD6 to write POWER\_CLASS in EXT\_CSD register.

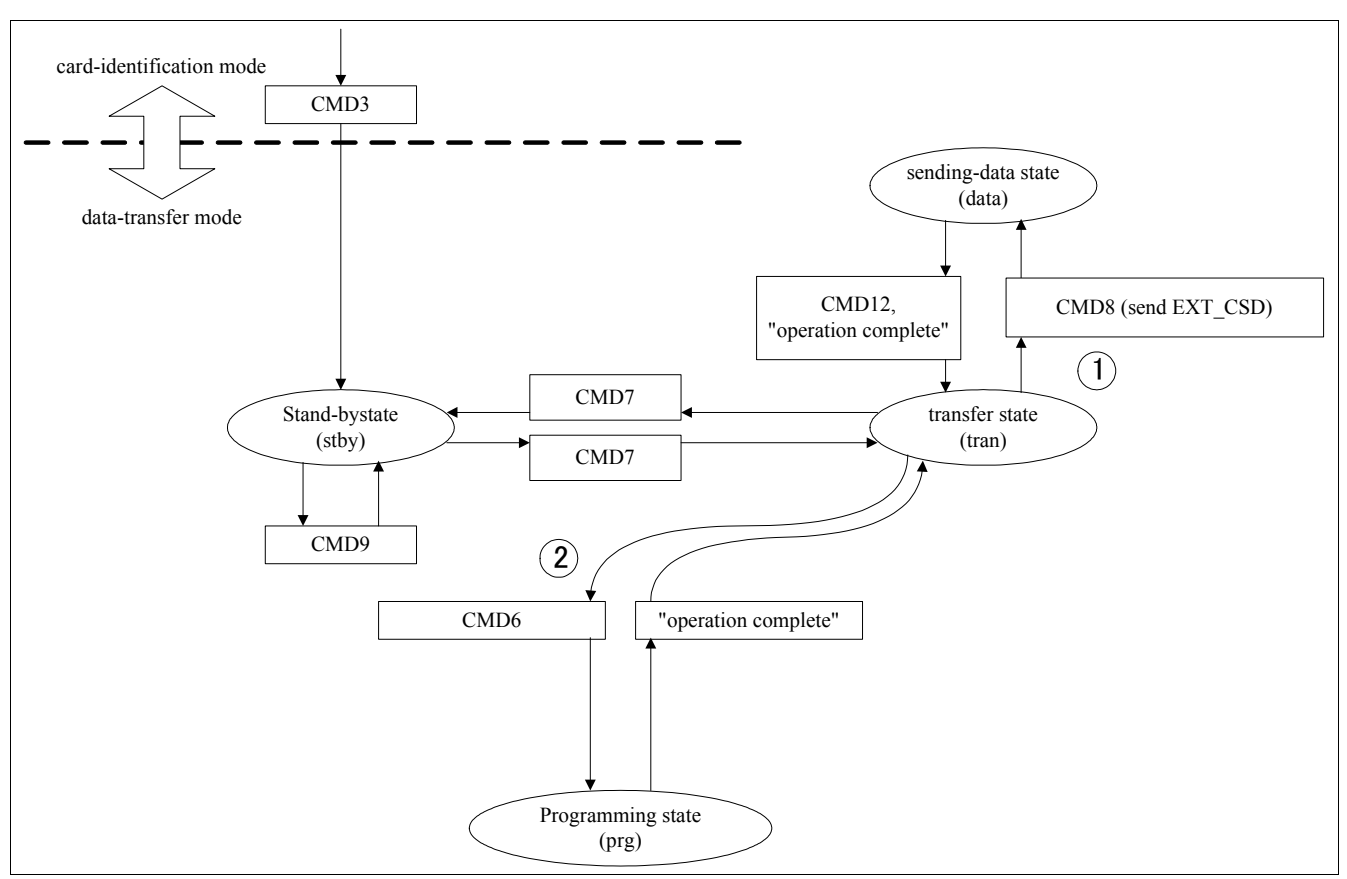

<span id="page-8-1"></span>**Figure 3 State Diagram - Change Power Class**

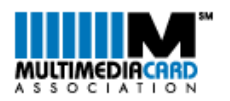

# <span id="page-9-0"></span>**1.4 Data Bus**

If the cards power class allows the host to work on a wider bus, with in the host power budget, the following steps could be possible:

- 1. Host sends the bus test data pattern to a card
- 2. Host reads the reversed bus testing data pattern from a card
- 3. Host determines the bus line connection

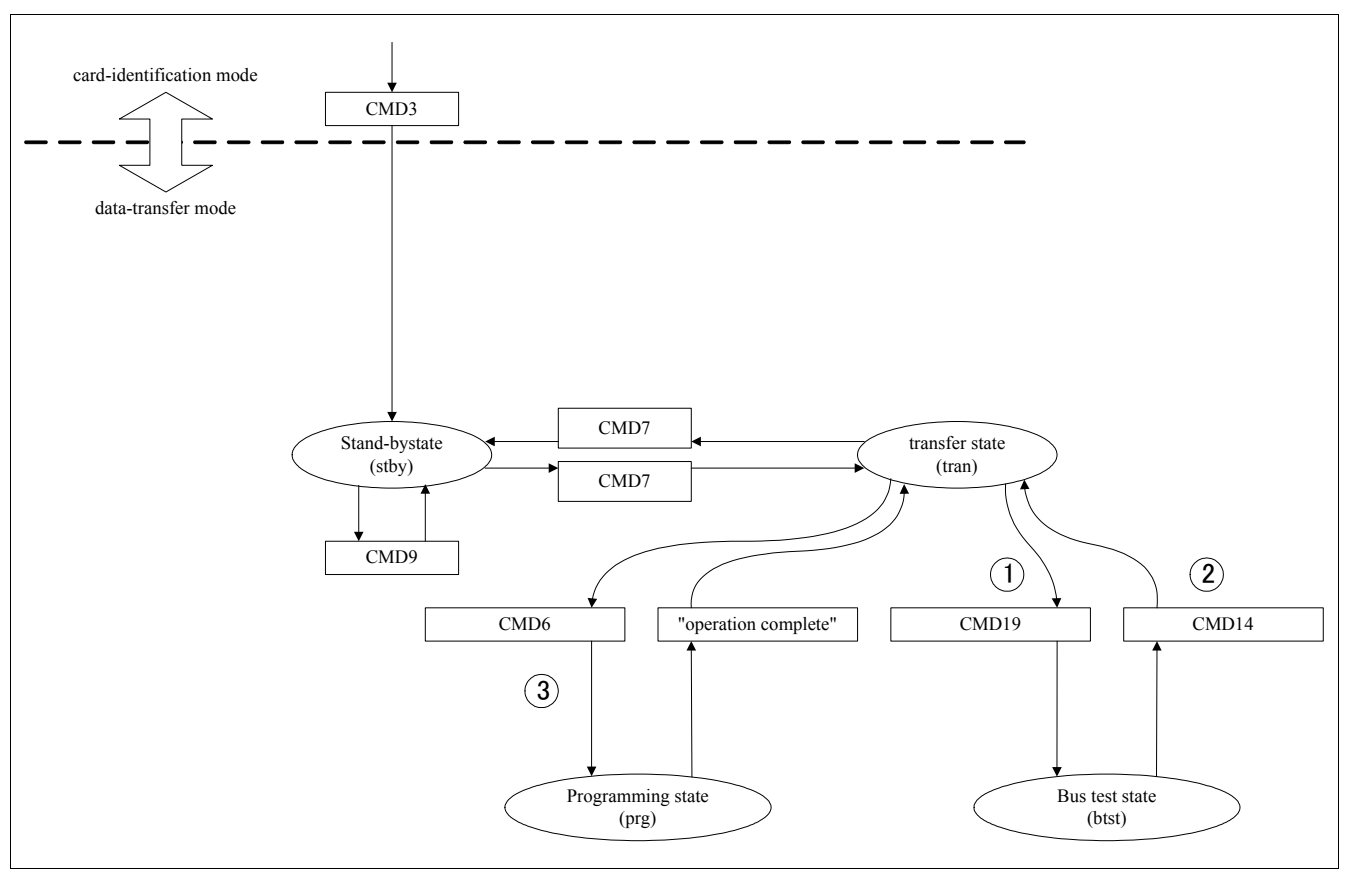

<span id="page-9-2"></span>**Figure 4 State Diagram - Change Data Bus Width**

# <span id="page-9-1"></span>**1.4.1 Change Bus Width Procedure - Signal Flow**

- 1. Card is initialized just like a legacy MultiMediaCard
- 2. Card is directed to TransferState (by CMD7 with RCA)
- 3. Host sends a data pattern with a new command (CMD19), card sends a response and latches received data pattern internally
- 4. If the host sends another new command (CMD14), the card would send the reverse pattern of received data
- 5. Host determines the bus line connection or the number of the card I/O through CMD6
- 6. The bus is ready to exchange data using the new width configuration

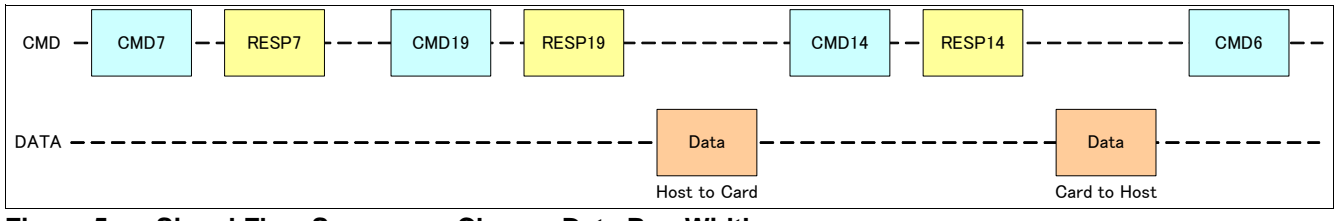

<span id="page-9-3"></span>**Figure 5 Signal Flow Summary - Change Data Bus Width**

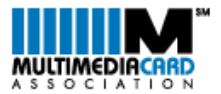

## <span id="page-10-0"></span>**1.4.2 Change Bus Width Procedure - Sample Program**

////////////////////////////////////////////////////////////////////////////////// // Test and switch data bus width for MMC 4.0 host //////////////////////////////////////////////////////////////////////////////////

```
SET8BIT; \frac{1}{100} Set the host to 8-bit mode
      if (BUSTEST_W() \vert BUSTEST_R()) \vert // If 8-bit mode access fails
            \{SET4BIT; // Set the host to 4-bit mode
            if (BUSTEST_W() || BUSTEST_R()) // If 4-bit mode access failed
                  {
                  SET1BIT; // Set the host to 1-bit mode 
                  if (BUSTEST_W() || BUSTEST_R()) 
                  SwitchBusWidth(0); // Set the MMC bus to 
                                           // 1-bit mode, low speed
                  else
                         {
                         SwitchBusWidth(0); // Set the MMC bus to 1-bit mode
                         switch highspeed(); // Turn on high speed support
                         }
                  }
            else
                  {
                  SwitchBusWidth(1); // Set the MMC bus to 4-bit mode
                  switch_highspeed(); \frac{1}{2} // Turn on high speed support
 }
 }
      else
            {
            SwitchBusWidth(2); \frac{1}{2} // Set the MMC bus to 8-bit mode
            switch_highspeed(); \frac{1}{2} // Turn on high speed support
            } 
//////////////////////////////////////////////////////////////////////////////////
bit BUSTEST_W() \qquad // Send the bus test data
                                           // to MMC card
{
      if (MMC_IN_8BIT_MODE)
            {
            XB BUF0[0]=0x55;
            XB BUF0[1]=0xaa;
            }
      else 
      if (MMC_IN_4BIT_MODE) XB_BUF0[0]=0x5a;
      else XB BUF0[0]=0x40; \angle // MMC in 1-bit mode
      MMCarg0=0x00; \sqrt{2} // Set up the arguments
                                           // for MMC CMD19 
      MMCarg1=19; 
      MMCara2=0x00;
```

```
MMCarg3=0x00;
```
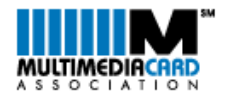

```
MMCarg4=0x00; 
      MMCarg5=0x00; 
      if (!MMC_CMD(1) && !NO_RSP) // Issue CMD19
            {
            PresetTimeOut(240);
            Send_Data_to_MMC(XB_BUF);
            while (DATO_BUSY && !TimeOut); // Wait for MMC ready
            return 0; \frac{1}{2} // Success
            }
      else return 1; \frac{1}{1} // Fail
} 
bit BUSTEST_R() \frac{1}{2} // Read the reverse bus data
                                             // from MMC card
{
      MMCarg0=0x00; \sqrt{2} // Set up the argument
                                             // for MMC CMD14
      MMCarg1=14; 
      MMCarg2=0x00; 
      MMCarg3=0x00; 
      MMCarg4=0x00; 
      MMCarg5=0x00; 
      if (!MMC_CMD(1) && !NO_RSP) // Issue CMD14
             {
            Read_Data_from_MMC(XB_BUF);
            PresetTimeOut(240);
            while (DATO_BUSY && !TimeOut); // Wait for MMC Ready
            if (!TimeOut)
                   {
            if (MMC_IN_8BIT_MODE && (XB_BUF0[0]==0xaa)||(XB_BUF0[1]==0x55))
                         return 0;
                   else if (MMC_IN_4BIT_MODE && (XB_BUF0[0]==0xa5))
                         return 0;
                   else if ((XB_BUF0[0] & 0xc0)==0x80)
                         return 0;
                   else 
                         return 1;
                   }
            else
                   return 1; 
             }
       else 
            return 1;
}
void switch_highspeed()
{
      MMCarg0=RSPR1B; // Set up the arguments 
                                             // for MMC CMD6
      MMCarg1=6; 
      MMCarg2=0x03;
```
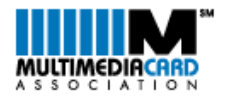

```
MMCarg3=185; 
      MMCarg4=1; 
      MMCarg5=0x00; 
      MMCCMD(1); \frac{1}{1} / Issue CMD6
}
void SwitchBusWidth(BYTE mm)
{
       if (mm==2) SET8BIT; <br>else if (mm==1) SET4BIT; // Set the host to 8-bit mode<br>// Set the host to 4-bit mode
                                                // Set the host to 4-bit mode
       else SET1BIT; \frac{1}{2} SET1BIT; \frac{1}{2} Set the host to 1-bit mode
      MMCarg0=RSPR1B; // Set up the arguments 
                                                 // for MMC CMD6
      MMCarg1=6; 
      MMCarg2=0x03; 
      MMCarg3=183; 
      MMCarg4=mm; 
      MMCarg5=0x00; 
      MMCCMD(1); \frac{1}{1} / Issue CMD6
}
```
## <span id="page-12-0"></span>**1.4.3 Bus Testing Pattern**

The card ignores all but the first two bits of the data pattern. The host ignores all but the first two bits of the reverse data pattern.

<span id="page-12-1"></span>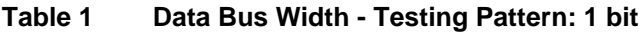

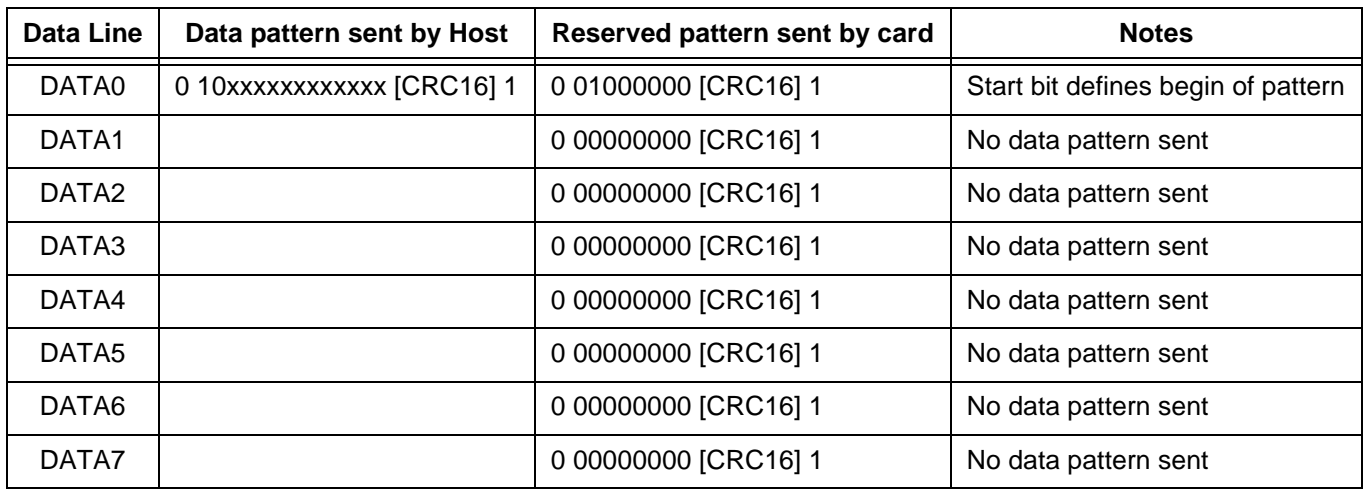

#### <span id="page-12-2"></span>**Table 2 Data Bus Width - Testing Pattern: 4 bits**

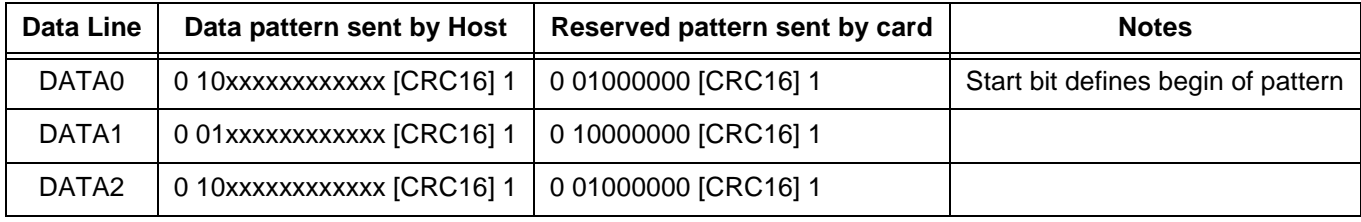

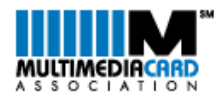

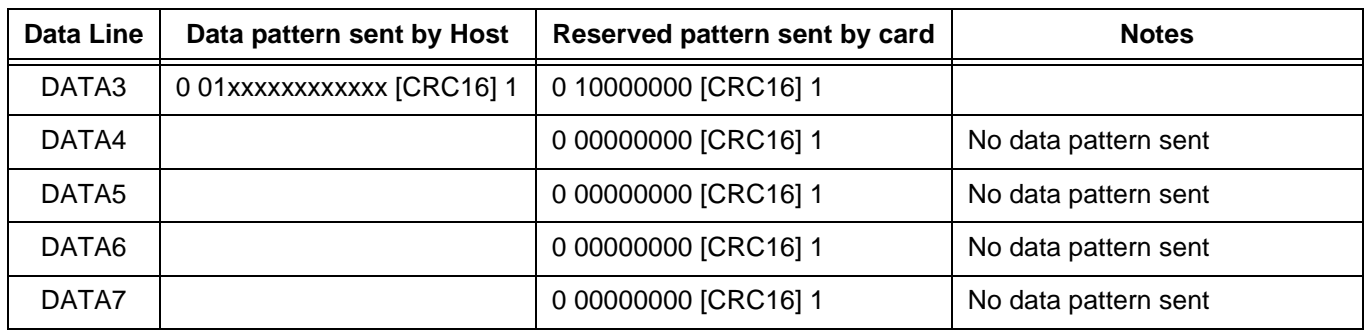

#### **Table 2 Data Bus Width - Testing Pattern: 4 bits (Continued)**

## <span id="page-13-1"></span>**Table 3 Data Bus Width - Testing Pattern: 8bits**

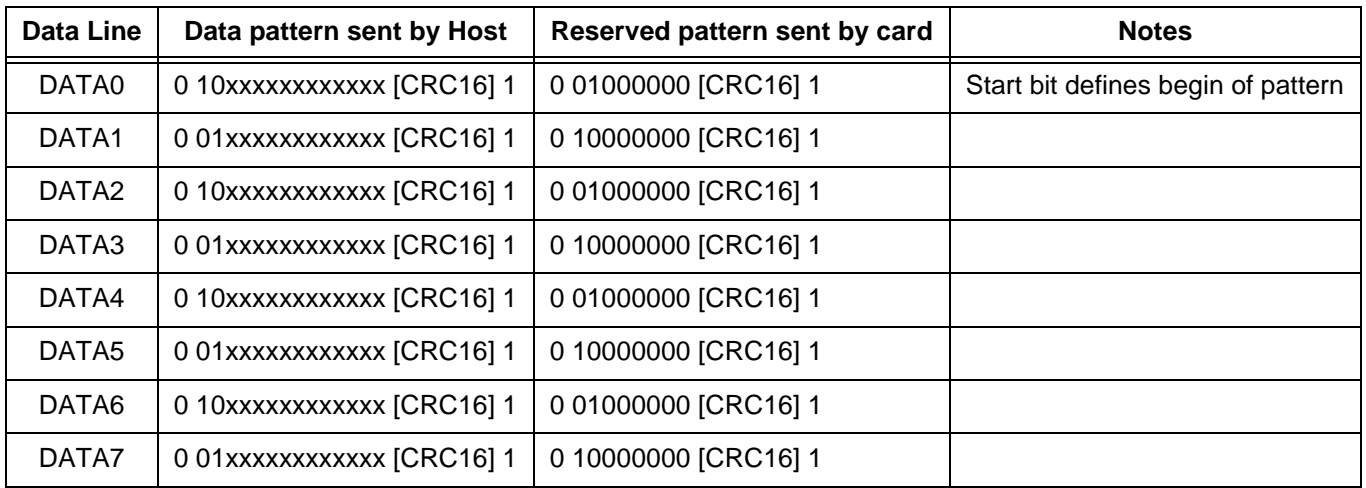

#### <span id="page-13-0"></span>**1.5 New Commands**

Commands exclusively supported by high-speed version of MultiMediaCard are CMD6, CMD8, CMD14 and CMD19. A host has to comply to the requirements of this version in order to use them properly.

<span id="page-13-2"></span>**Table 4 New Commands**

| <b>CMD</b> | Abbreviation     | <b>Command Description</b>                                                               | Argument                                                                                                    |
|------------|------------------|------------------------------------------------------------------------------------------|----------------------------------------------------------------------------------------------------|
| 6          | <b>SWITCH</b>    | Switches the mode of operation of the selected card or<br>modifies the EXT_CSD register. | $[31:26]$ Set to 0<br>$[25:24]$ Access<br>$[23:16]$ Index<br>[15:08] Value<br>[07:03] Set to 0<br>[02:00] CMD set |
| 8          | SEND EXT CSD     | The card sends its EXT_CSD register as a block of data.                                  | [31:00] Stuff bits                                                                                                |
| 14         | <b>BUSTEST R</b> | The host reads the reserved bus testing data pattern from the<br>card.                   | [31:00] Stuff bits                                                                                                |
| 19         | <b>BUSTEST W</b> | The host sends the bus testing data pattern to the card.                                 | $[31:00]$ Stuff bits                                                                                              |

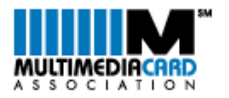

# <span id="page-14-0"></span>**1.6 New Register**

- 1. Extended CSD Register (512Bytes) is introduced with HS-MMC
- 2. Defines further card properties (320Bytes) and selected modes (192Bytes)
- 3. Uses SWITCH command to change modes

#### <span id="page-14-1"></span>**Table 5 Extended CSD Register (EXT\_CSD)**

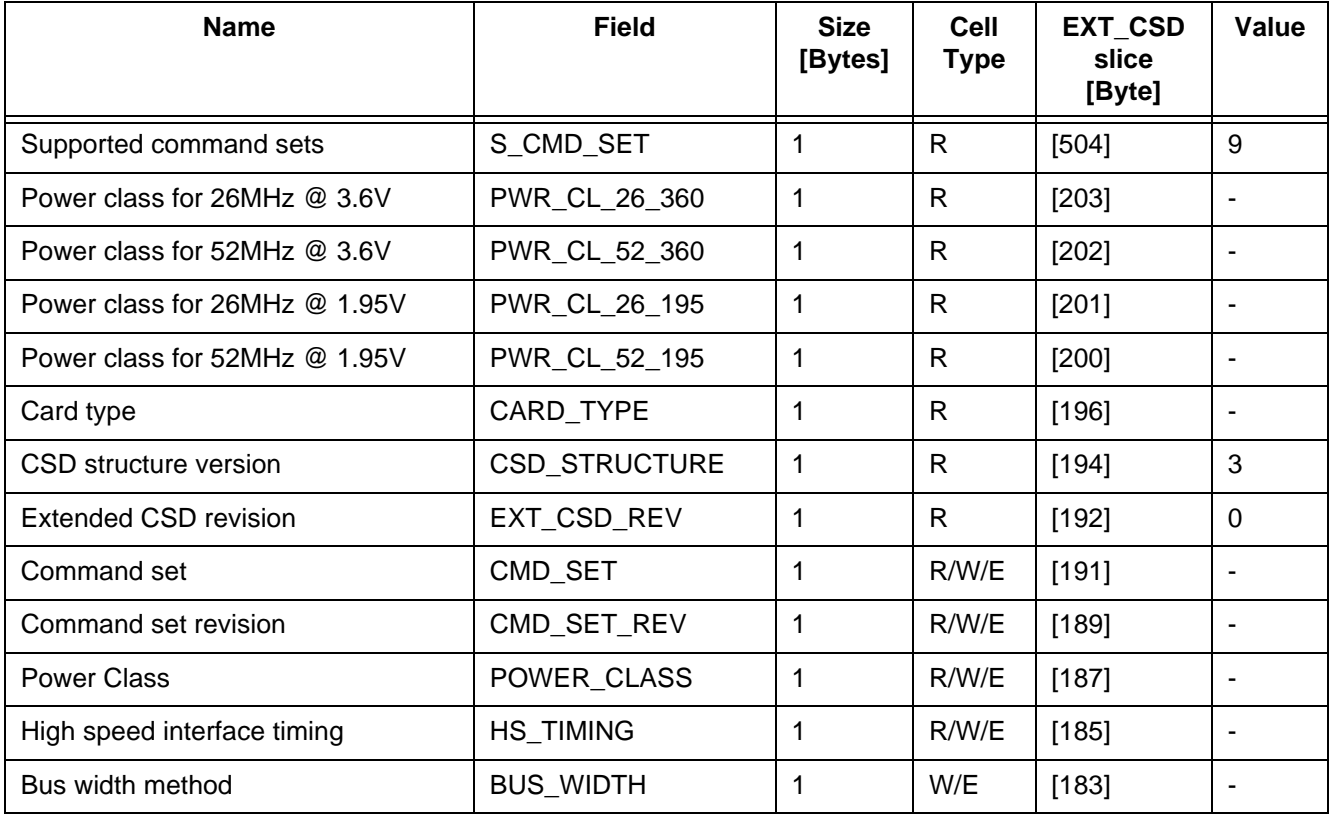

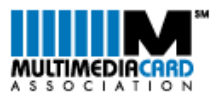

# <span id="page-15-0"></span>**1.7 Basic Operation**

Basic operation is SAME.

- CRC calculation is used for all bus configurations.
- x4 & x8 just added CRC for each data line separately.
- 8-bit data bus is just by additional 4 data lines wider than the 4-bit bus.

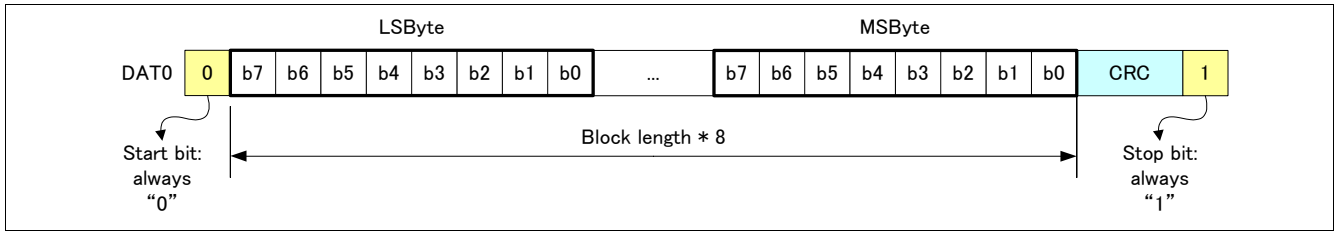

<span id="page-15-1"></span>**Figure 6 Signal Transfer - Data Bus Width: 1bit**

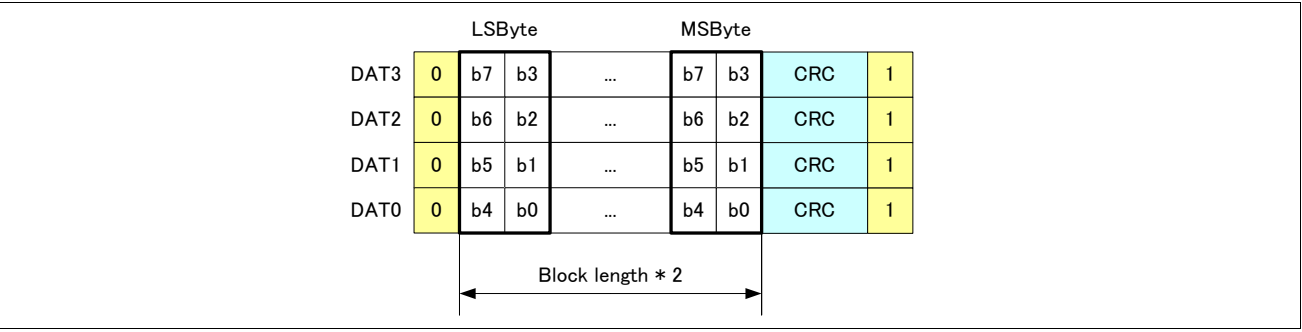

<span id="page-15-2"></span>**Figure 7 Signal Transfer - Data Bus Width: 4bits**

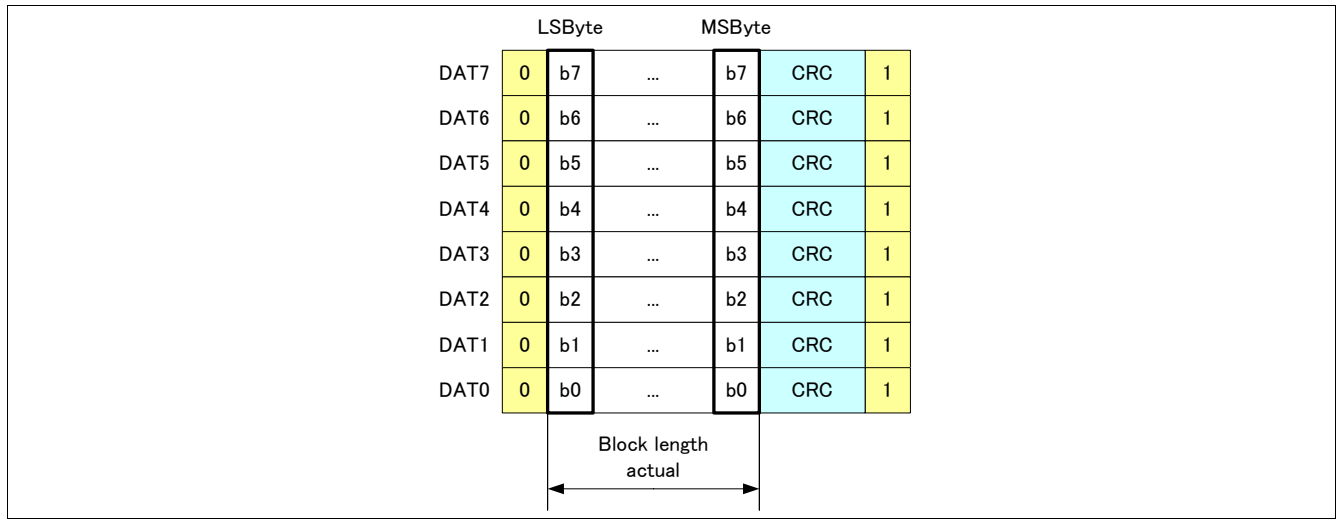

<span id="page-15-3"></span>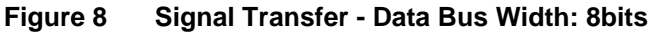

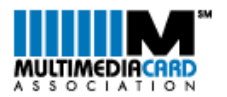

# <span id="page-16-0"></span>**1.8 Timing**

High-speed MultiMediaCard timing parameters are referenced to the center of the edges of the clock signal.

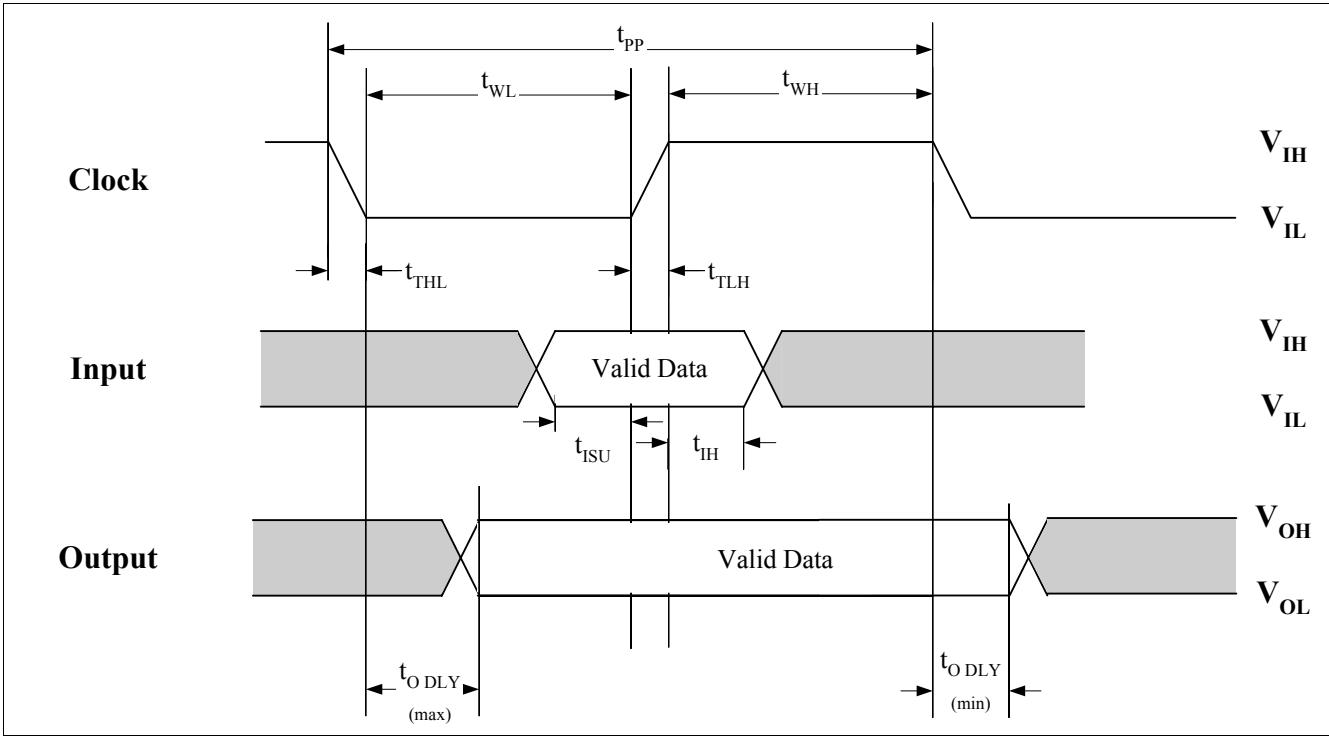

<span id="page-16-1"></span>**Figure 9 Timing paramters in MMCA specification version 3.31**

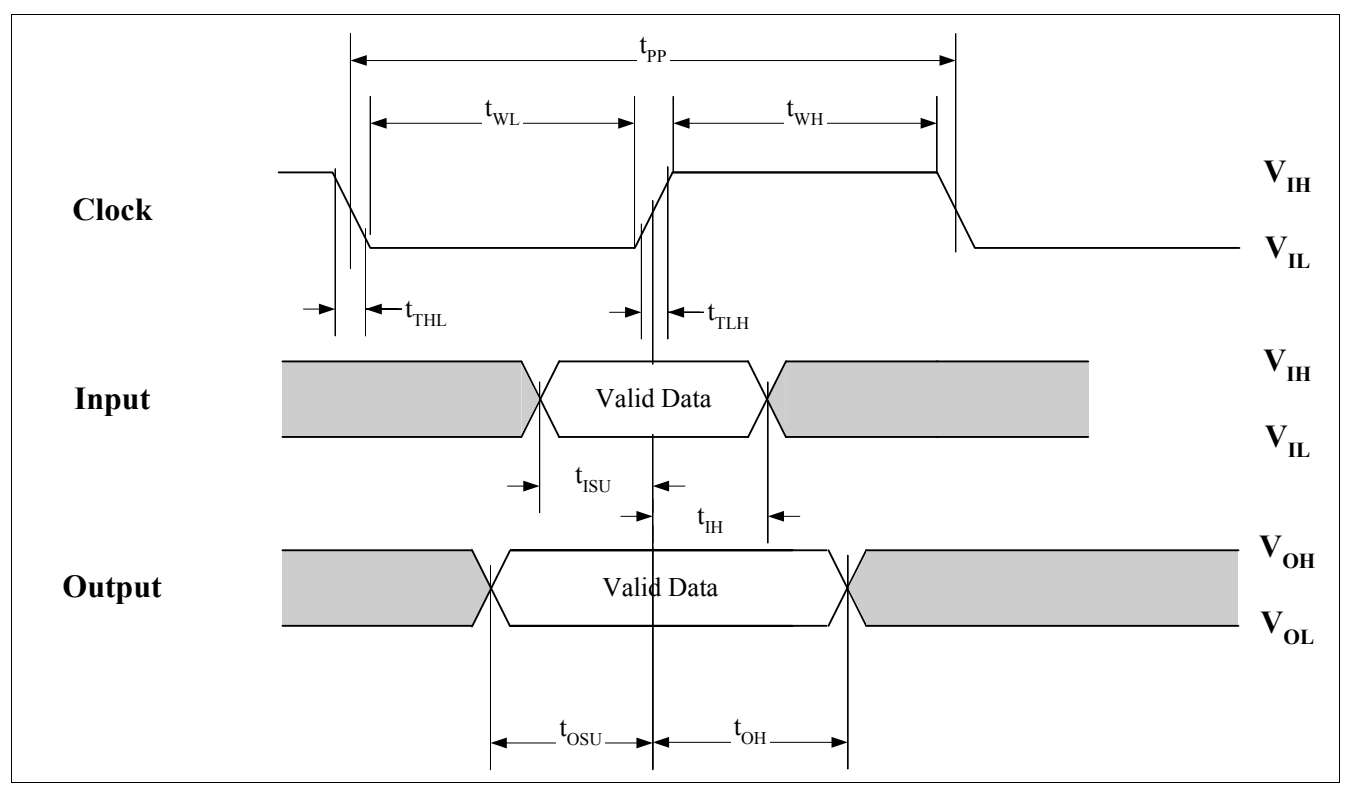

<span id="page-16-2"></span>**Figure 10 Timing paramters in MMCA specification version 4.0**

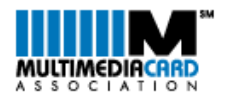

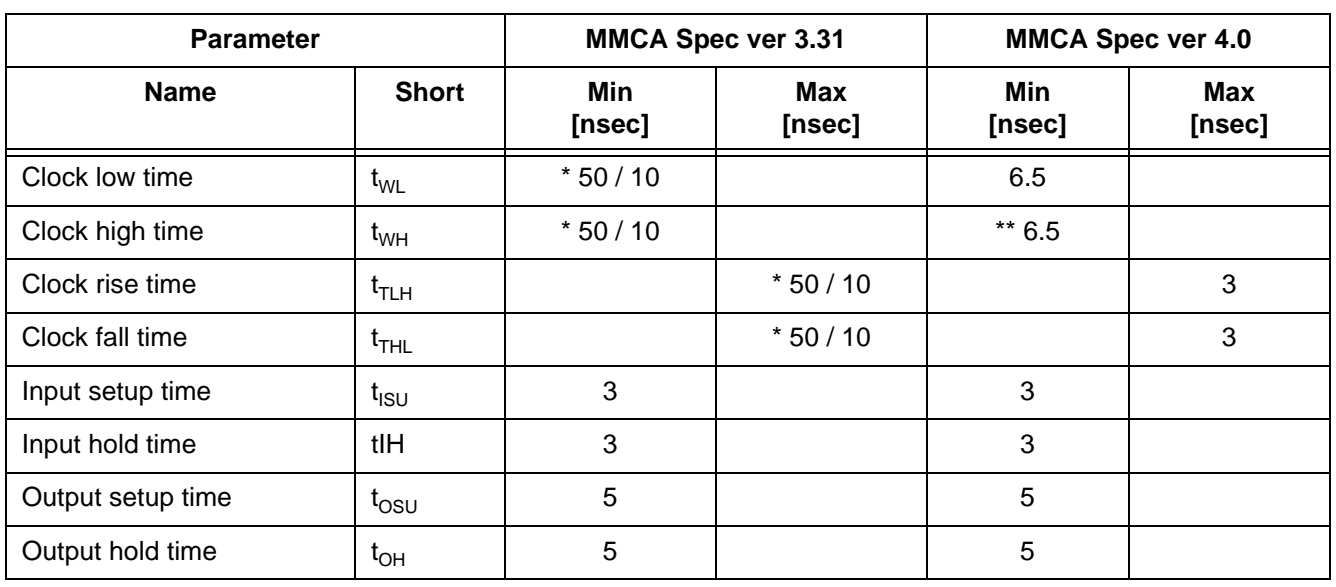

# <span id="page-17-0"></span>**Table 6 Timing paramters comparison MMCA Specification versions 3.31 and 4.0**

1.  $*) N = 30$ 

2. \*\*) estimation - not defined in specification

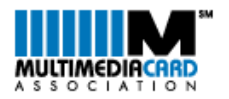

# <span id="page-18-0"></span>**1.9 Pad-Out**

High-speed MultiMediaCard pad-out is compatible to legacy MultiMediaCard and full-size SD Card. The Highspeed MultiMediaCard provides two form factors (full size and reduced size). The reduced size version fits into a full-size slot with the help of a standardized passive extender

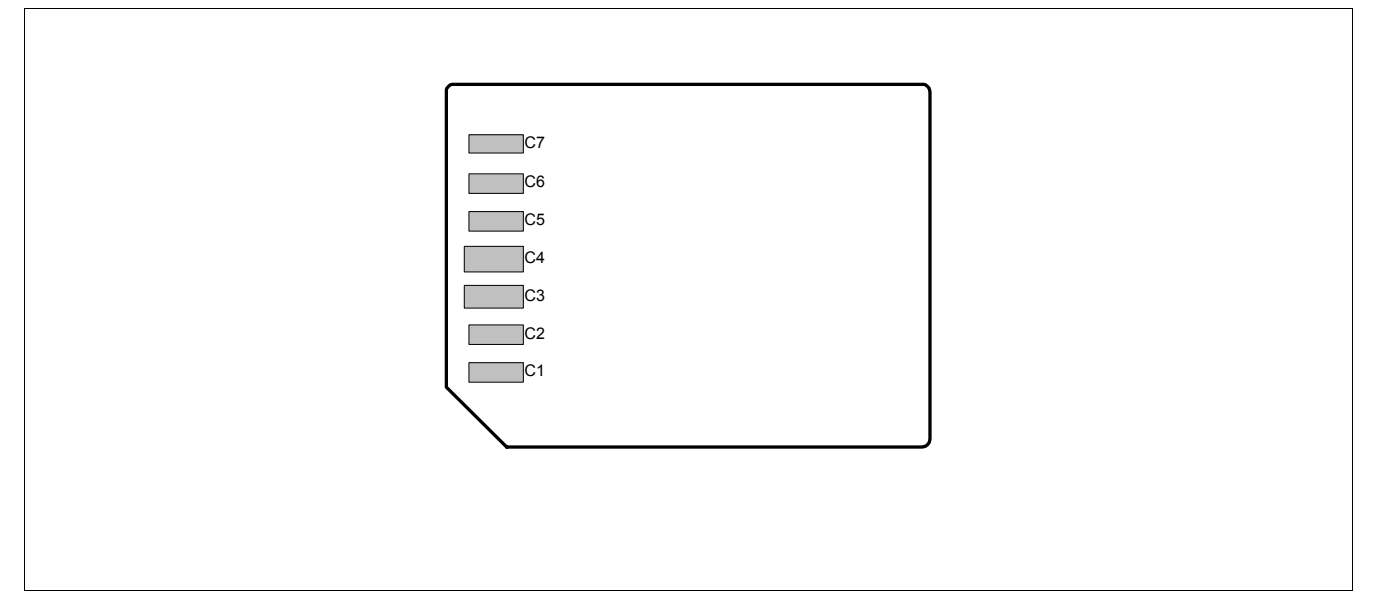

#### <span id="page-18-1"></span>**Figure 11 Pad-out of MMCA specification version 3.31**

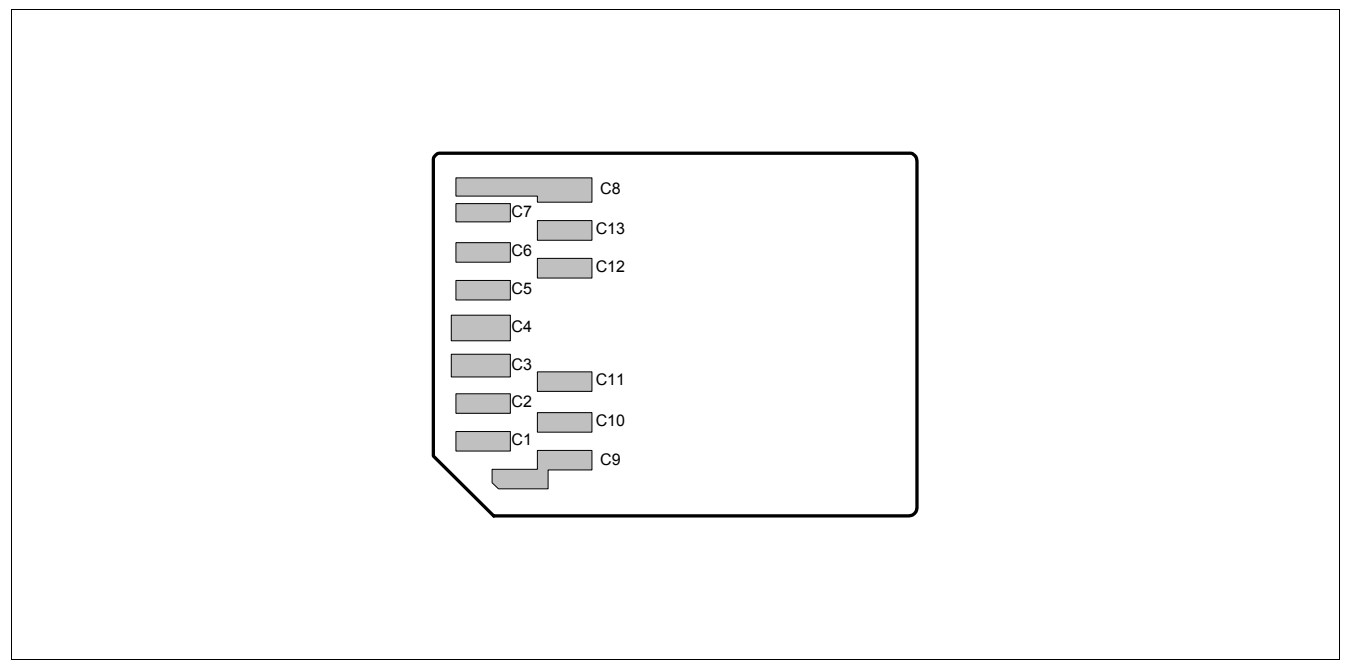

<span id="page-18-2"></span>**Figure 12 Pad-out of MMCA specification version 4.0 - Full Size**

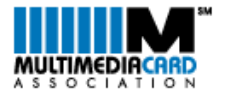

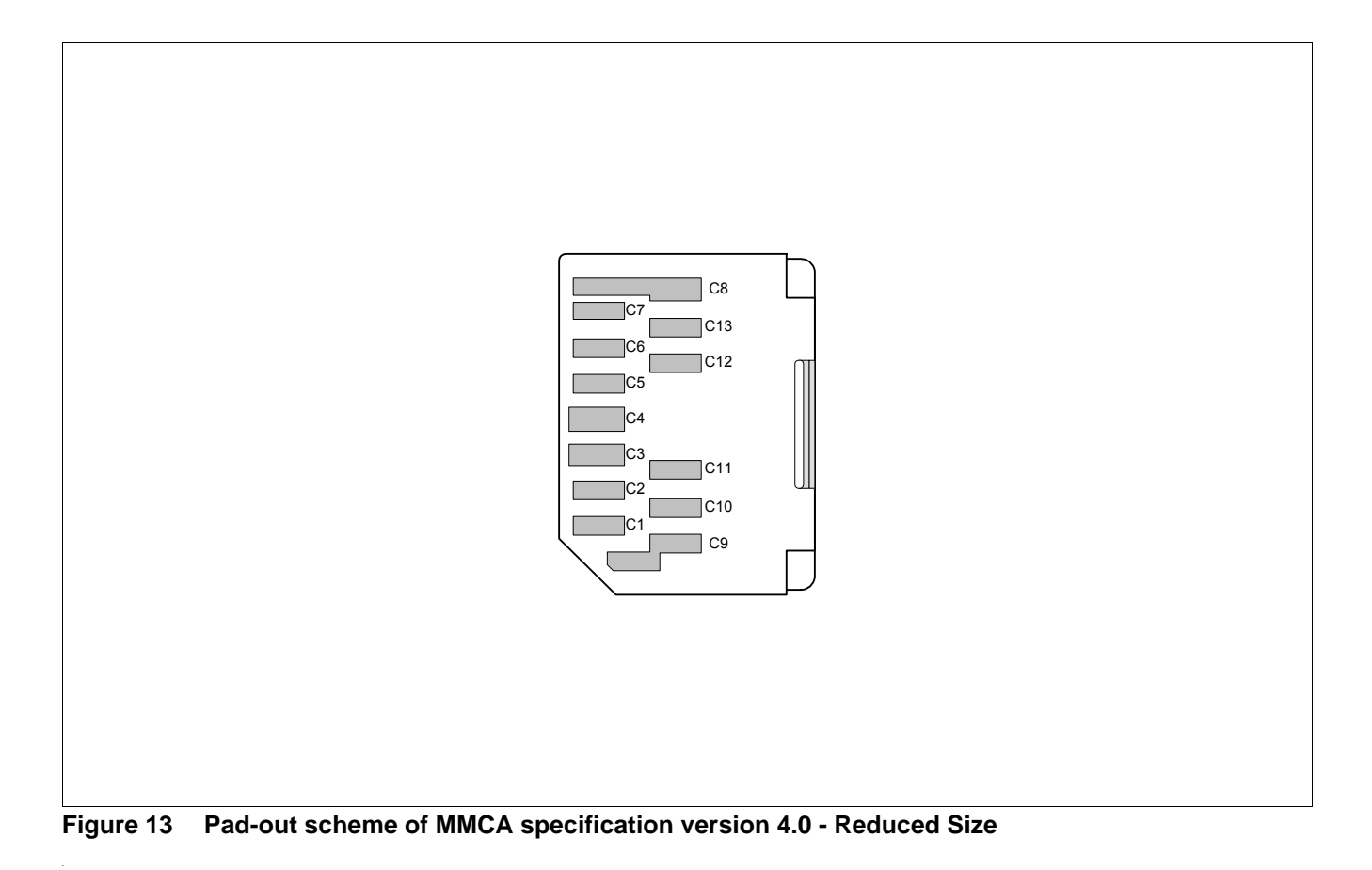

<span id="page-19-1"></span><span id="page-19-0"></span>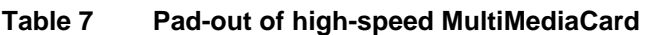

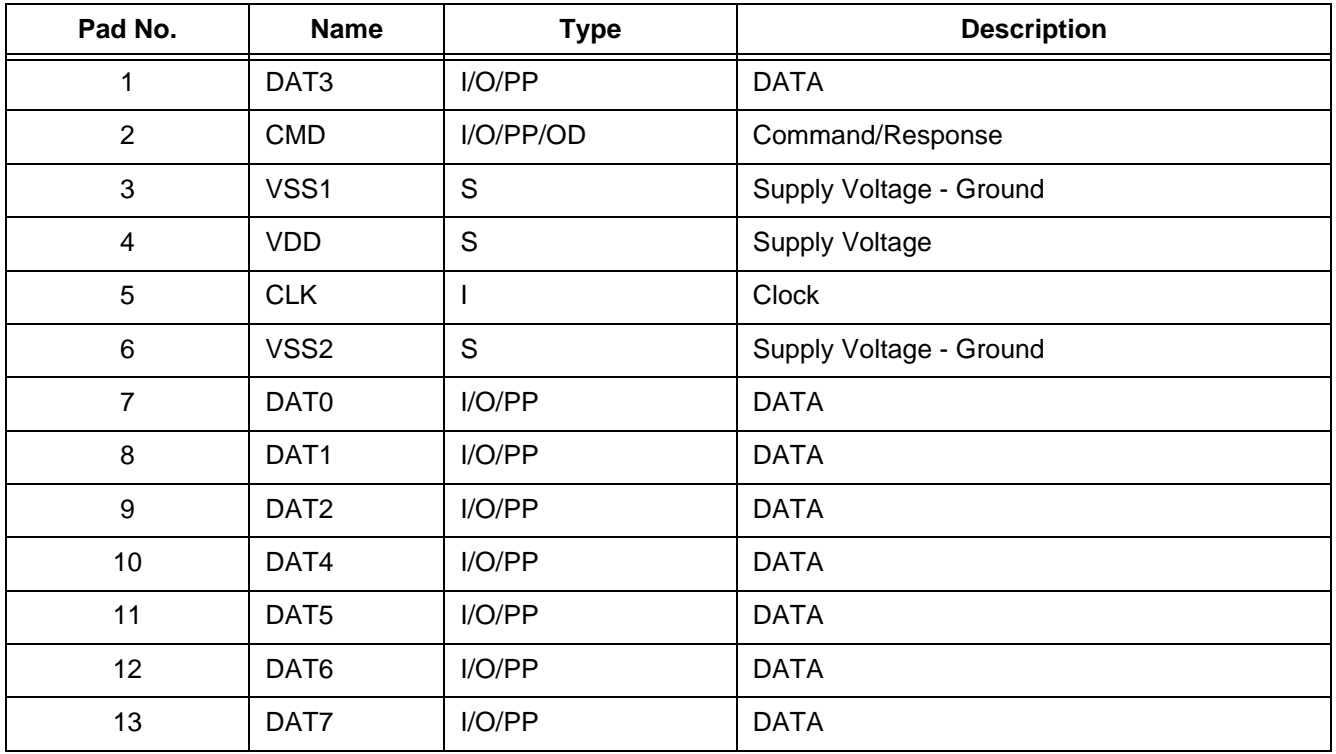

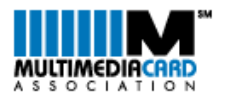

# <span id="page-20-0"></span>**2 Co-existance with similar formfactor memory cards**

This chapter deals mainly with the compatibilty to the SD form factor because of the evident similarity of the physical dimensions and communication protocol. For details of the SD Card form factor please refer to the according specification.

Any MultiMediaCard fits into the physical slot of a host designed to use a full size SD Card. During the course of initializing an SD Host the presence of a MultiMediaCard in the (full-size) SD Card slot can be determined. Once this is done, the host can continue to initialize the MultiMediaCard in the way described in [Chapter 1.1 "Bus](#page-5-1)  [Intialization" on page 6](#page-5-1) of this Application Note. Details of the MultiMediaCard initialization should be obtained from the MMCA specifciation.

The similarity of the protocols allows an easy extension of the host firmware to enable the use of the 4-data-line high speed operation mode of the MultiMediaCard.

The physical structure of dedicated miniSD and microSD card slots does not allow use of any cards in line with the MMCA standards. The same applies to the slots of any other Flash Memory Card format known today.

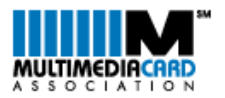

# <span id="page-21-0"></span>**2.1 Initialization process (example 1)**

Please find below the generalized flow leading to the routine initializing a high-speed MultimediaCard.

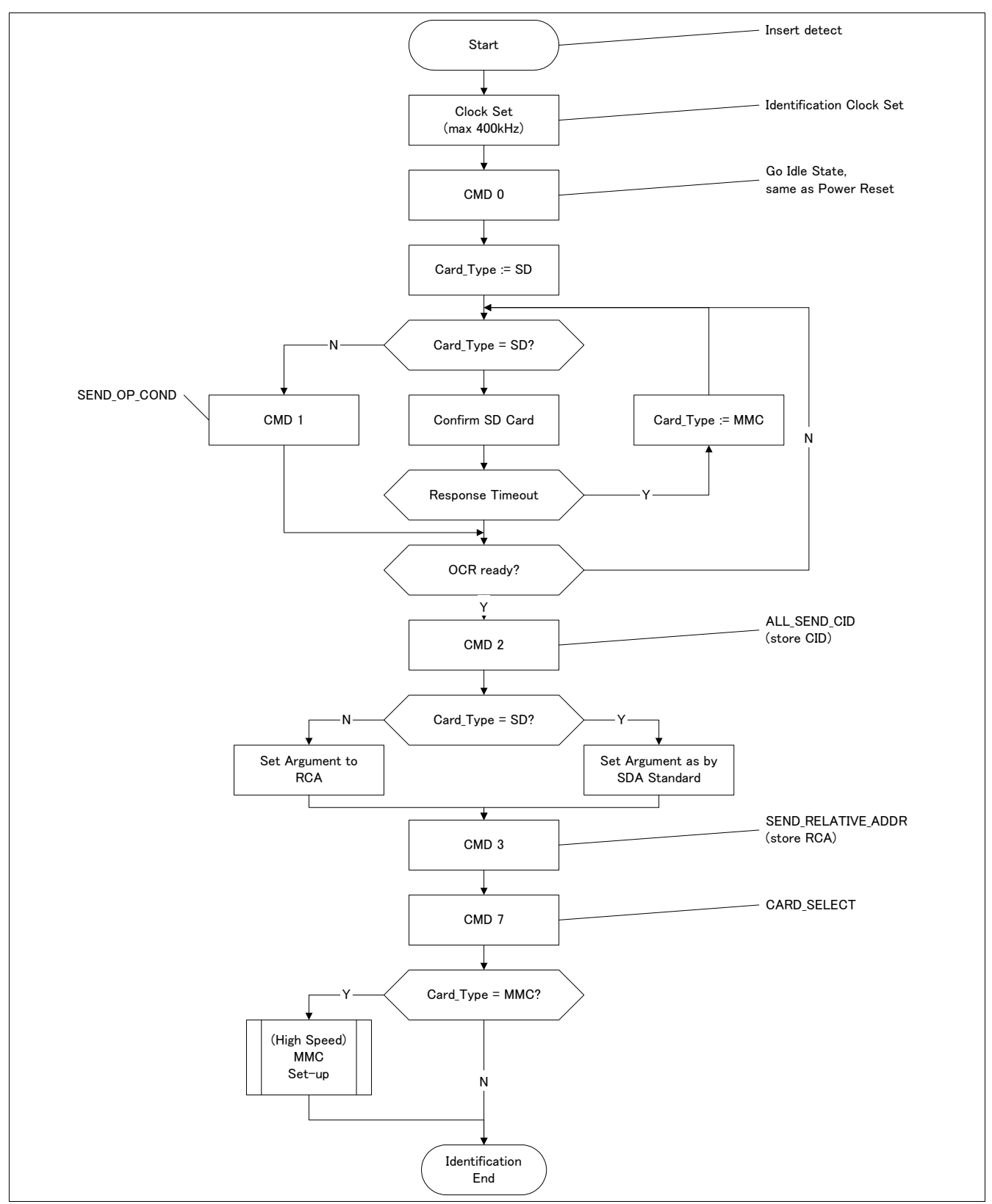

<span id="page-21-1"></span>**Figure 14 Initialization Flow (allowing card type identification)**

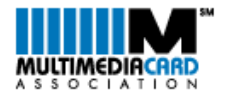

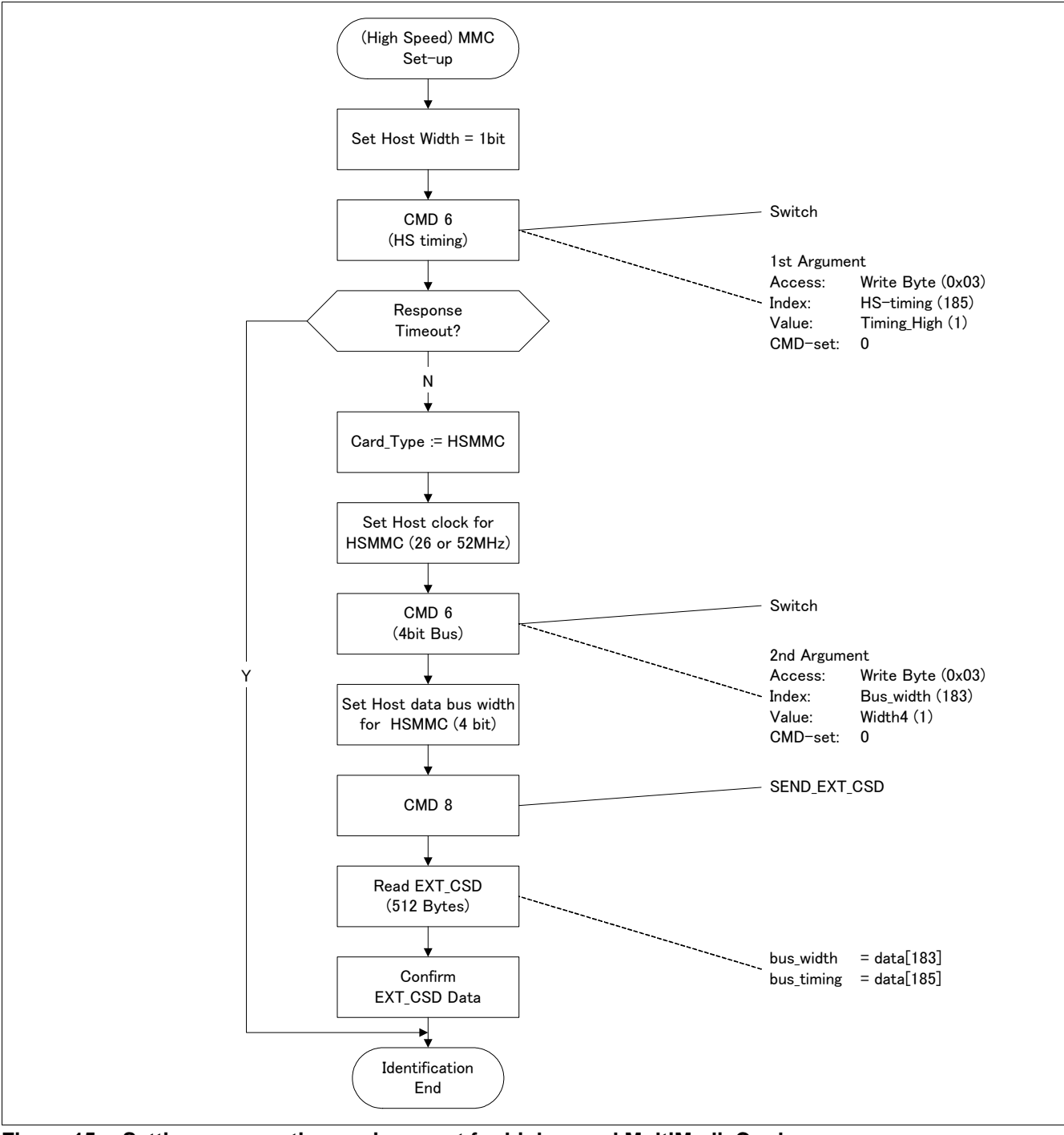

<span id="page-22-0"></span>**Figure 15 Setting up operation environment for high-speed MultiMediaCard**

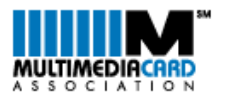

# <span id="page-23-0"></span>**2.2 Initialization process (example 2)**

Please find below the generalized flow leading to the routine initializing a high-speed MultimediaCard.

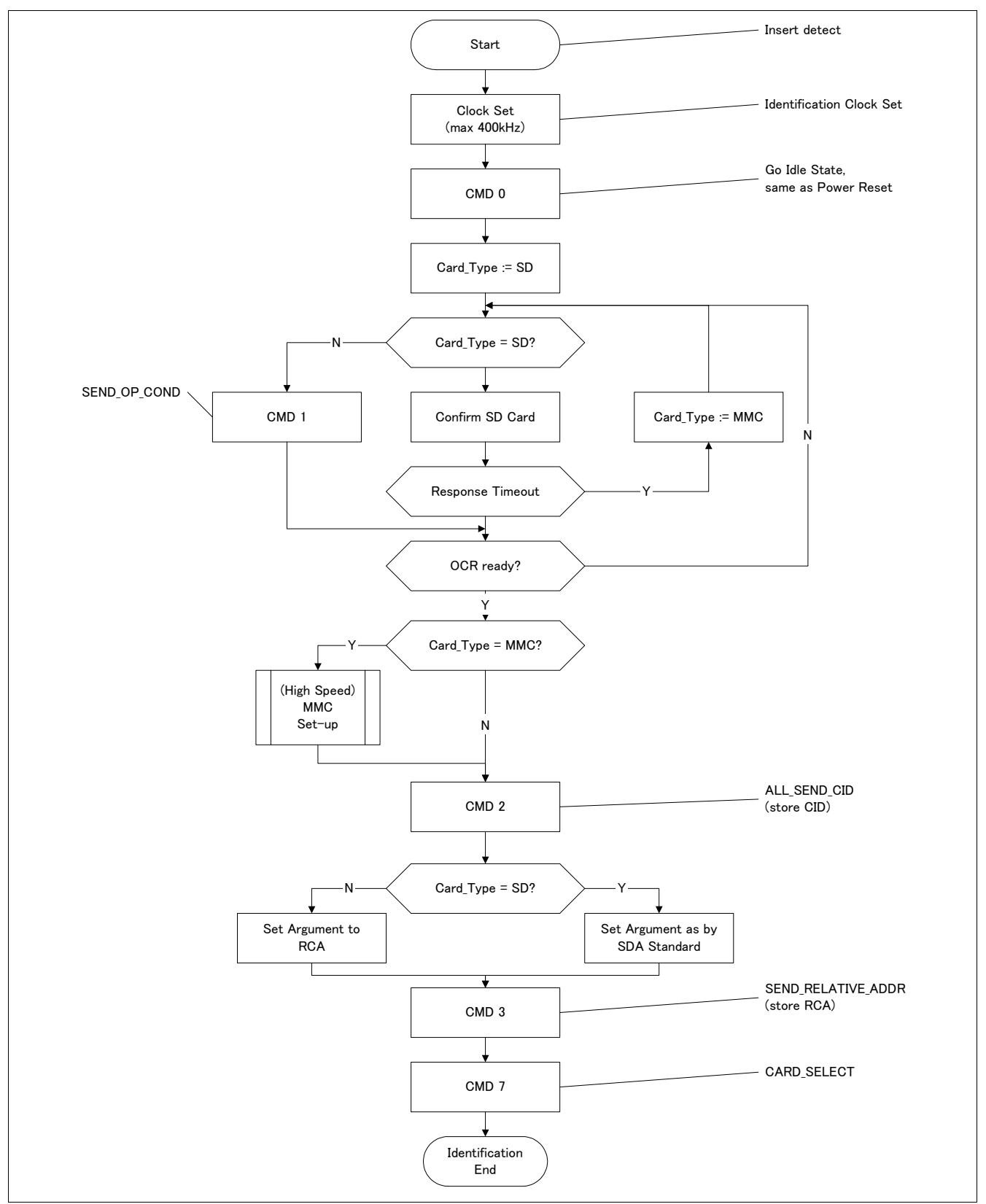

<span id="page-23-1"></span>**Figure 16 Initialization Flow (allowing card type identification)**

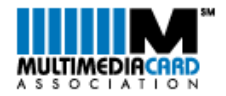

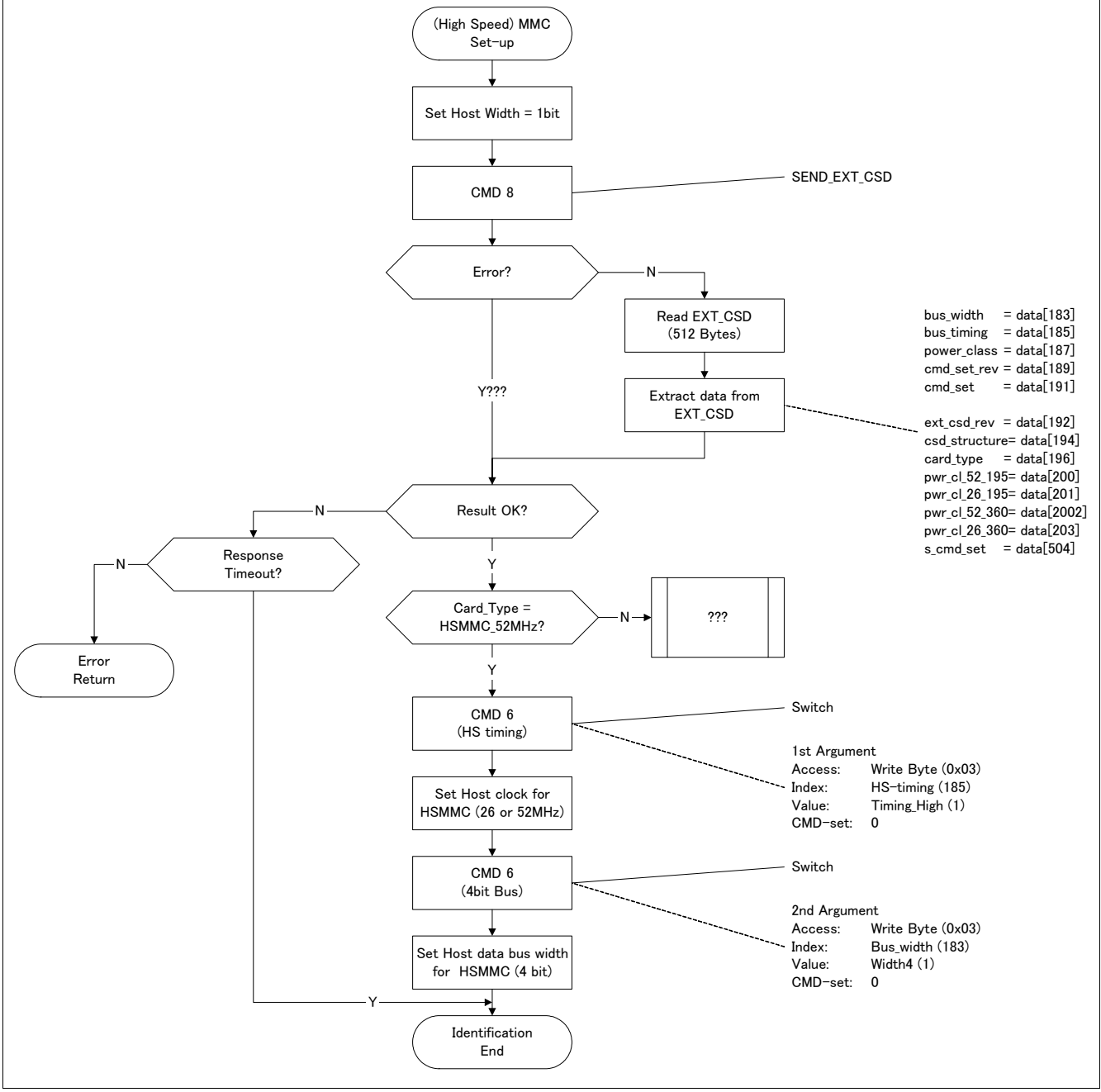

<span id="page-24-0"></span>**Figure 17 Setting up operation environment for high speed MultiMediaCard**

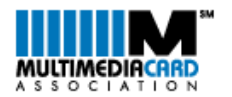

# <span id="page-25-0"></span>**3 Host setup**

# <span id="page-25-1"></span>**3.1 x4 Designs**

Despite many of todays designs still utilize a single data line for card access, there in an increasing number of hosts demanding the availablity of 4 data lines to achieve minimum performance.

The high-speed MultiMediaCard specification introduces a migration path to the full speed operation. It enables the use of only 4 of its 8 data lines on a frequency of 26MHz. By that the migration from existing (single slot) fullsize SD Card designs is rather easy, even if they use 4 data lines.

It should be noticed, that for this step not even the use of new connector hardware is required.

# <span id="page-25-2"></span>**3.2 x8 Designs**

A dedicated Full-speed high-speed MultiMediaCard host enables the highest possible performance of a highspeed MultiMediaCard - 52MB/sec (burst). The sustained performance will depend on the actual card design (vastly from the performance supported by the used Non-volatile Memory).

Such a host can be enabled to accept high-speed MultiMediaCard, legacy MultiMediaCard, Full-Size SD. It needs a flexible clock design in order to adjust to the given maximum frequency of each standard if the best possible performance should be achieved.

Sophisitcated connector design would allow to introduce even miniSD and eventually microSD to the same host slot. Multi-format connectors to accept further card standards are available from several suppliers and should be asked for at their side. (A list of according companies can be found on the web site of the MMCA.)

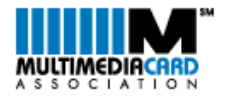

Notes:

info@mmca.org